## METHOD 1

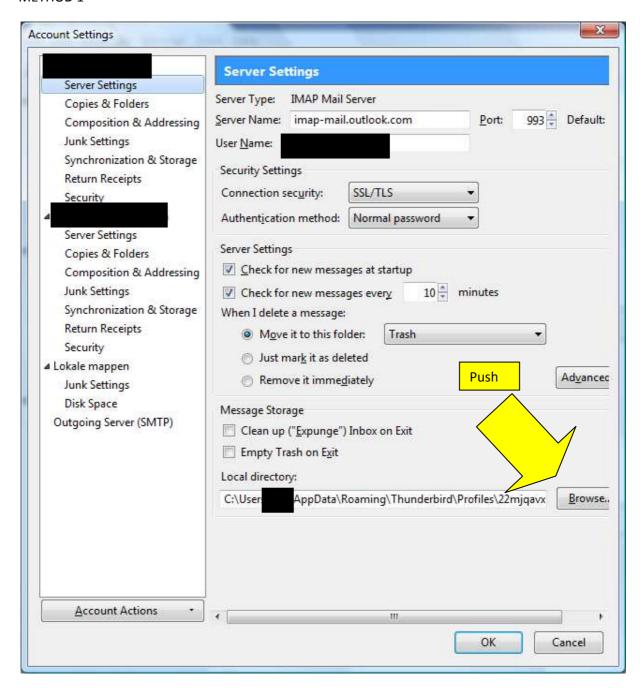

Select Local Directory appears. I browse to the directory D:\Thunderbird\_mail\imap

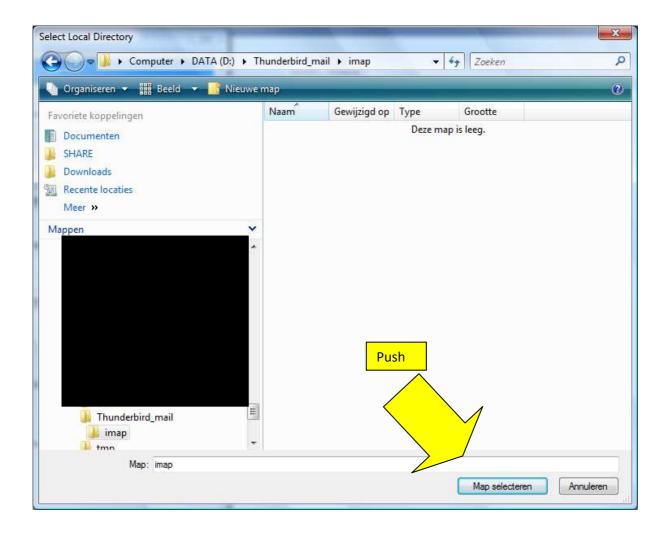

## Warning appears.

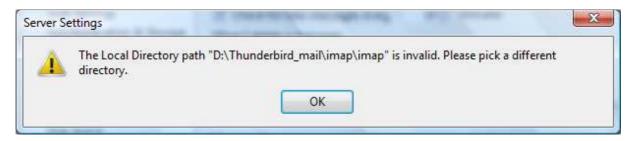

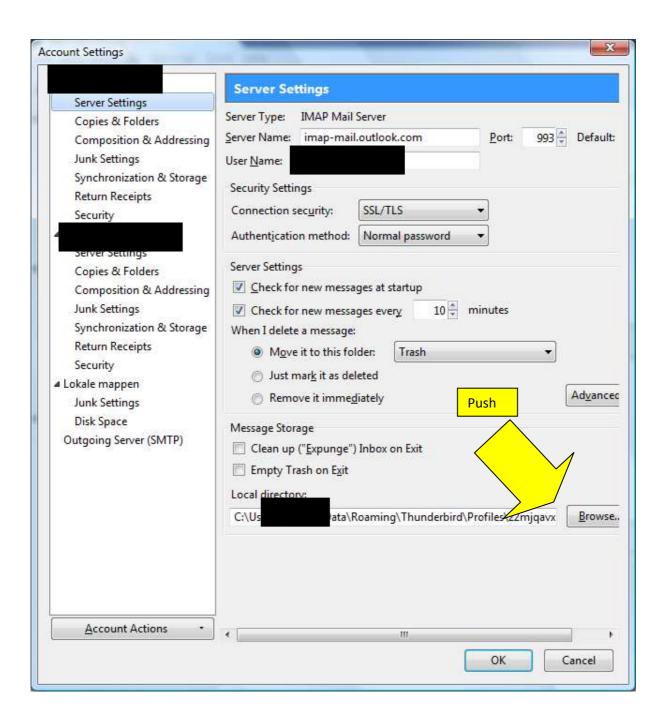

## Click One time. (select folder) X Select Local Directory ▼ 49 Zoeken Computer ▶ 8 O Thunderbird\_mail > 🎍 Organiseren 🕶 🏭 Beeld 💌 ? Gewijzigd op Туре Grootte Naam Favoriete koppelingen 🙏 imap Documenten SHARE Downloads Recente locaties Meer » Mappen Push Thunderbird\_mail Map: imap Map selecteren Annuleren

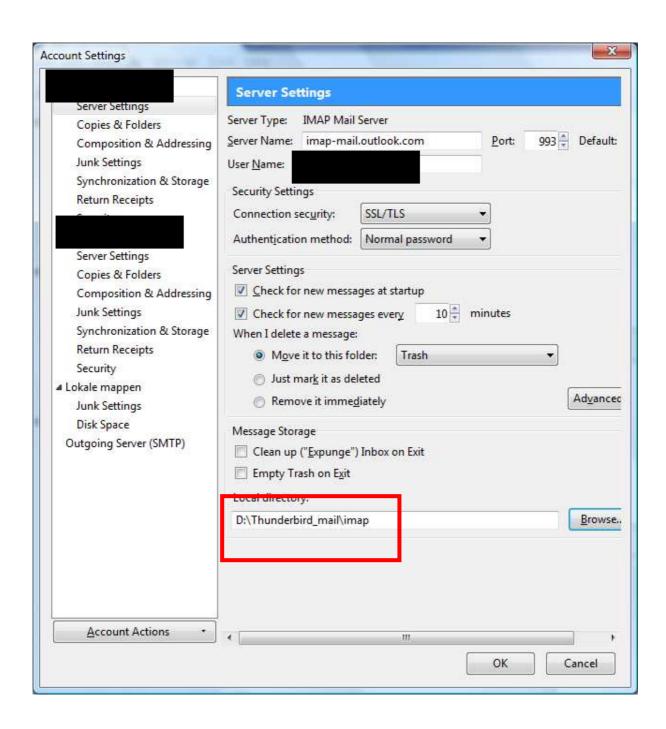

## One strange thing:

After the directory D:\Thunderbird\_mail\imap is accepted and I wanna change the Local Directory again, the 'Select Local Directory' dialog opens from the directory D:\Thunderbird\_mail\imap. If I do nothing accept confirming the same directory TB will accept it. This seems locigal, however this is the same as Method 1 and Method 1 doesn't work.

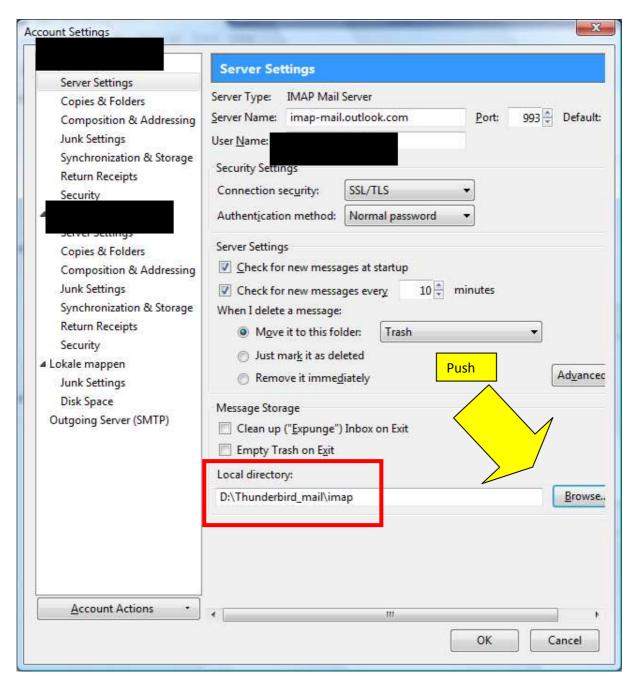

The following window appears. (The same select window as in method 1)

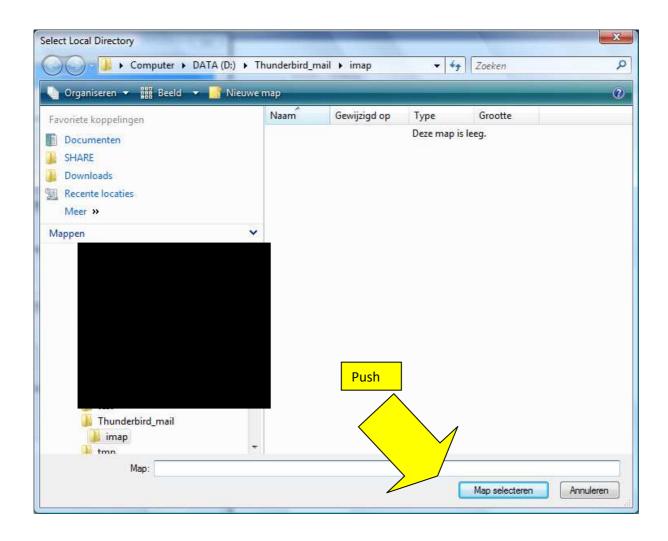

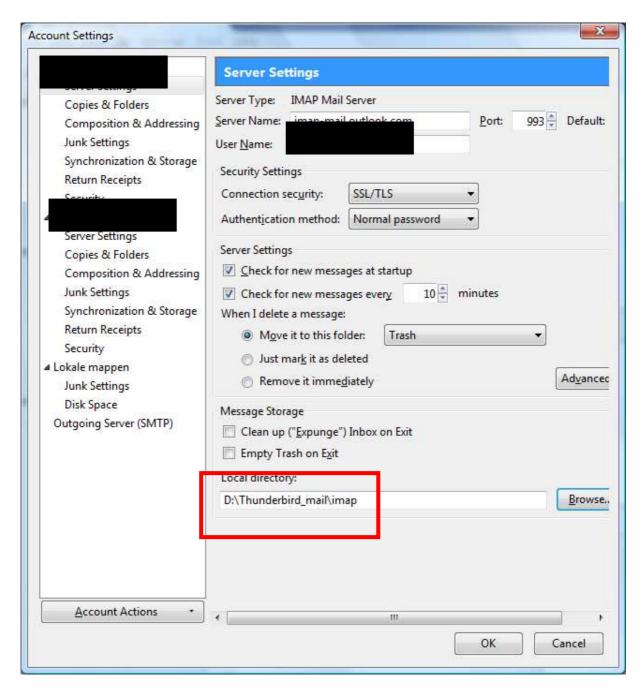

The Warning doesn't appear and the same directory is choosen.

Why doesn't Method 1 work?